# EZCast Docking Station

## **Quick Start Guide**

## Rev. 2.00

### **Introduction**

 Thanks for choosing EZCast! The EZCast Docking Station contains the cutting-edge EZCast technology, and firmware upgrade will be provided accordingly in order to compatible with latest devices. The EZCast Docking Station cooperates with the EZCast App, which support iOS and Android. Please read this Quick Start Guide to setup your EZCast. Happy Casting!

support@iezvu.com

#### **Learn more**

Visit http://www.iezvu.com for more information about EZCast. Find FAQ and more finger tips for better casting experience.

## **For iOS (iPhone/iPad) Device**

**Hardware Installation**

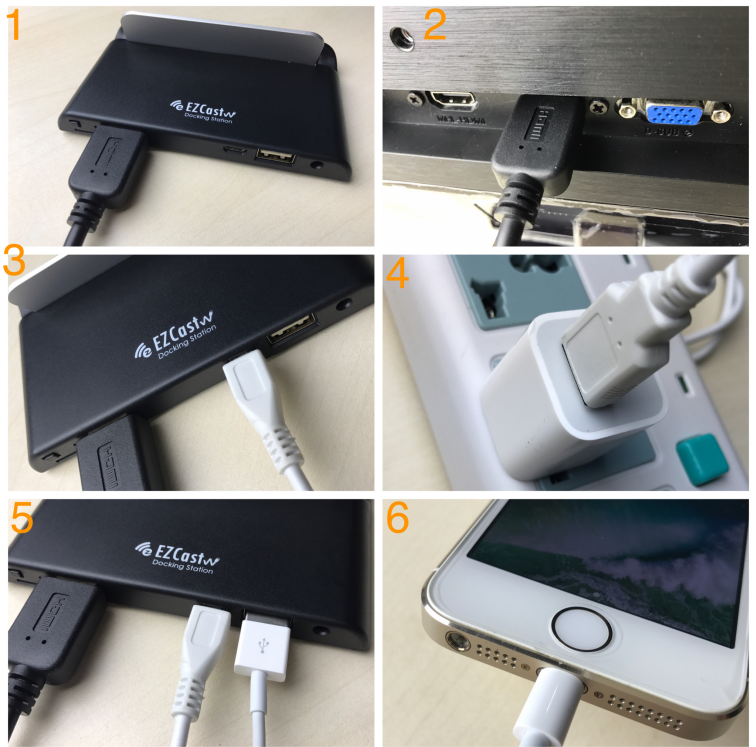

Please follow below steps to install EZCast:

- (1)(2) Connect EZCast and your TV (Monitor or Projector) with HDMI cable
- (3)(4) Connect EZCast and an external (5V) adapter with micro USB power cable
- (5)(6) Connect your iOS Device and EZCast by using lightning cable (Lightning cable not included)

#### **Software Installation**

Please download "EZCast" from App Store. You may also scan the QR code on TV screen for download.

#### **Setup EZCast Docking Station**

(A) iOS Plug and Play mode

Insert a paper clip into the hole on the EZCast, and push the key inside the hole to switch to "Plug & Play mode" as below

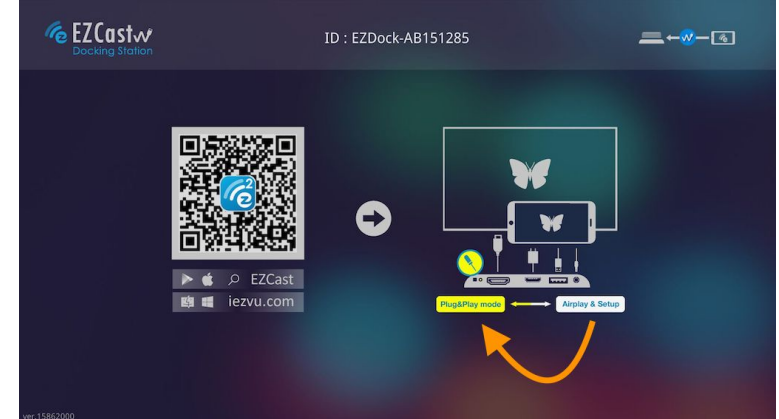

After connecting EZCast and your iOS device, please wait for a few seconds for initialization\*, the screen of your iOS device will be shown on TV.

\* Note: Supports iOS8 and above

\* If iOS device popup a 'Trust This Computer' message, please select 'Trust'.

\* Some iOS devices may popup "This accessory may not be supported". Please feel at ease for using as this is a normal notification.

#### (B) iOS AirPlay mode

Insert a paper clip into the hole on the EZCast, and push the key inside the hole to switch to "Airplay & Setup mode"

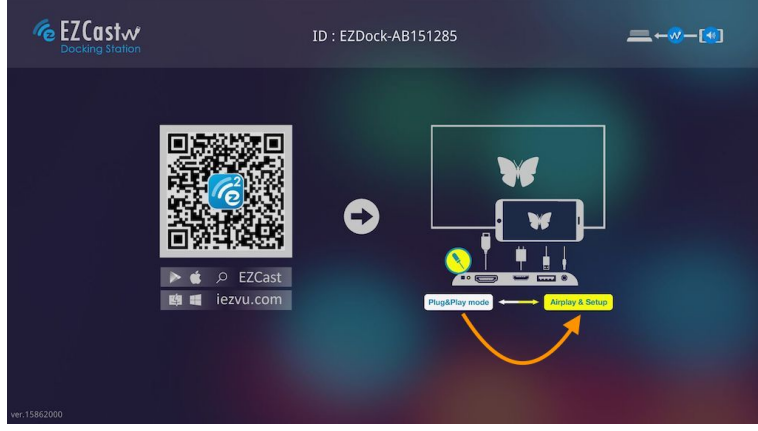

Please follow below steps to setup EZCast:

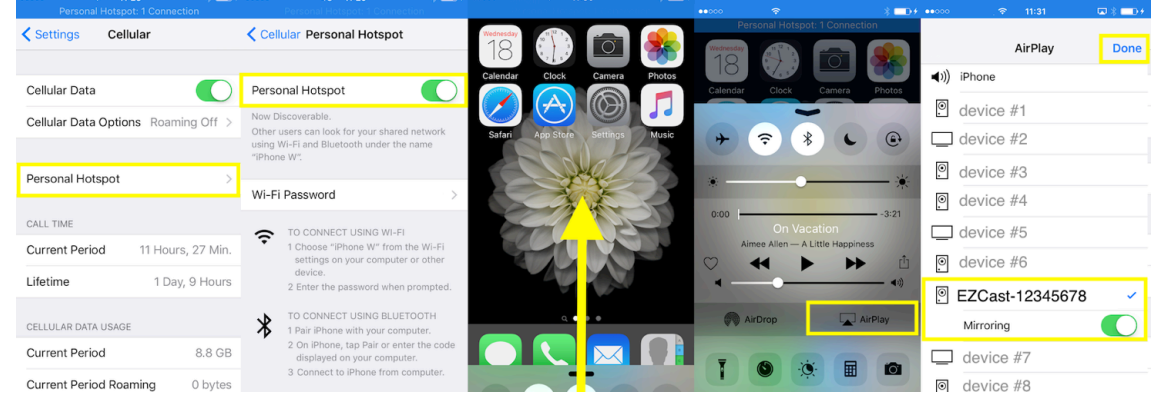

(1) Turn on the Personal Hotspot for connection over IP as shown below. If your iOS device popup 'Trust This Computer' message, please select 'Trust'.

(2) Swipe up to launch iOS menu

Note: The menu looks different from iOS v10.0

(3) Click on "AirPlay Mirroring" and select EZCast, and then your iOS device will start mirroring \*Note: Supports iOS9 and above

#### **Firmware Upgrade**

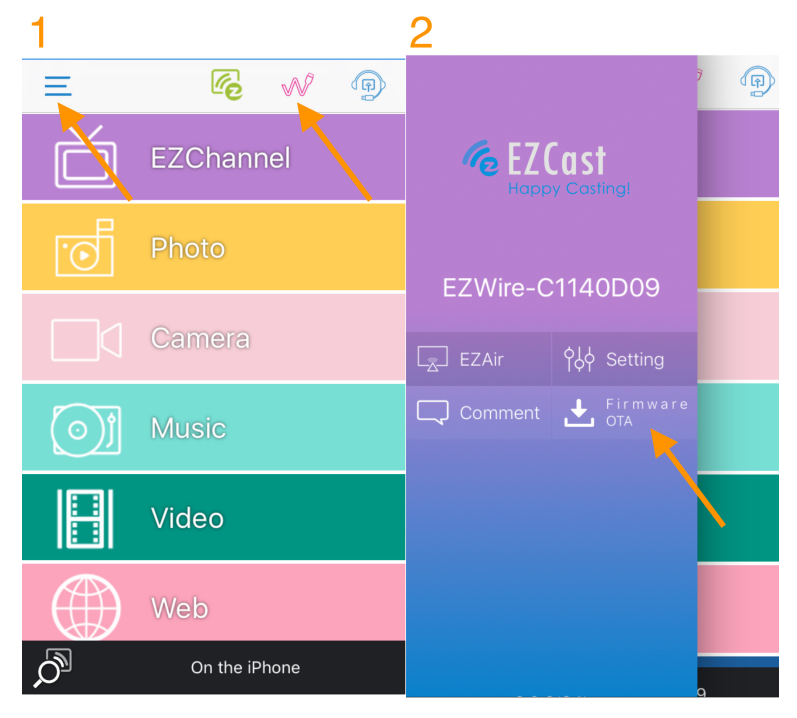

Insert a paper clip into the hole on the EZCast, and push the key inside the hole to switch to "AirPlay and Setup mode". After that please turn on the Personal Hotspot of your iOS devices.

(1) Download EZCast App, launch it. Click the "Wire" Button on the right to establish connection, and then click the "Menu" Button on the left

(2) Click the "Firmware OTA" button

Note: Please DO NOT power off during upgrade.

#### **Output Resolution**

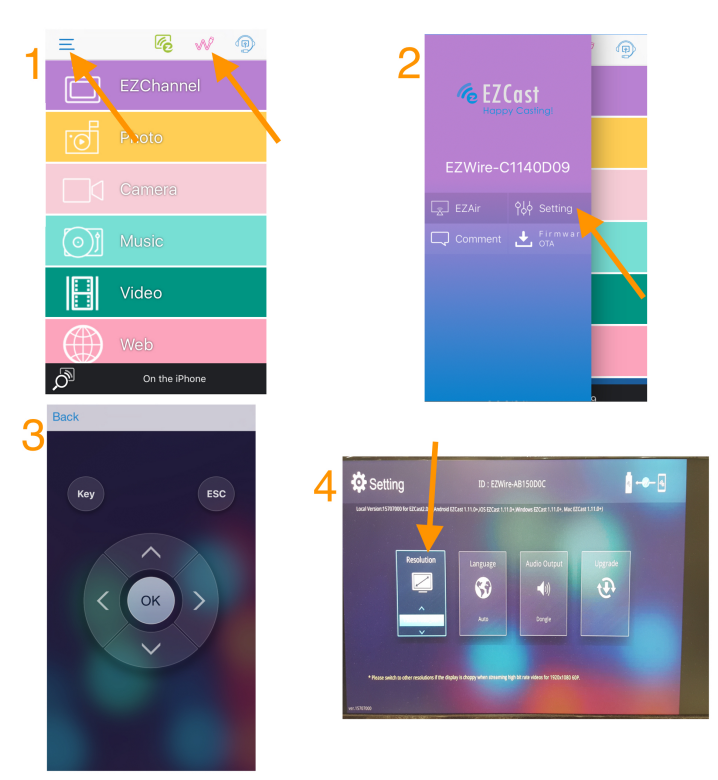

Insert a paper clip into the hole on the EZCast, and push the key inside the hole to switch to "AirPlay and Setup mode". After that please turn on the Personal Hotspot of your iOS devices.

(1) Download EZCast App, launch it. Click the "Wire" Button on the right to establish connection, and then click the "Menu" Button on the left

- (2) Click the "Setting" button
- (3) Use the keypad to control EZCast
- (4) Switch to your favor output resolution (ex 1080p)

## **For Android Device**

#### **Hardware Installation**

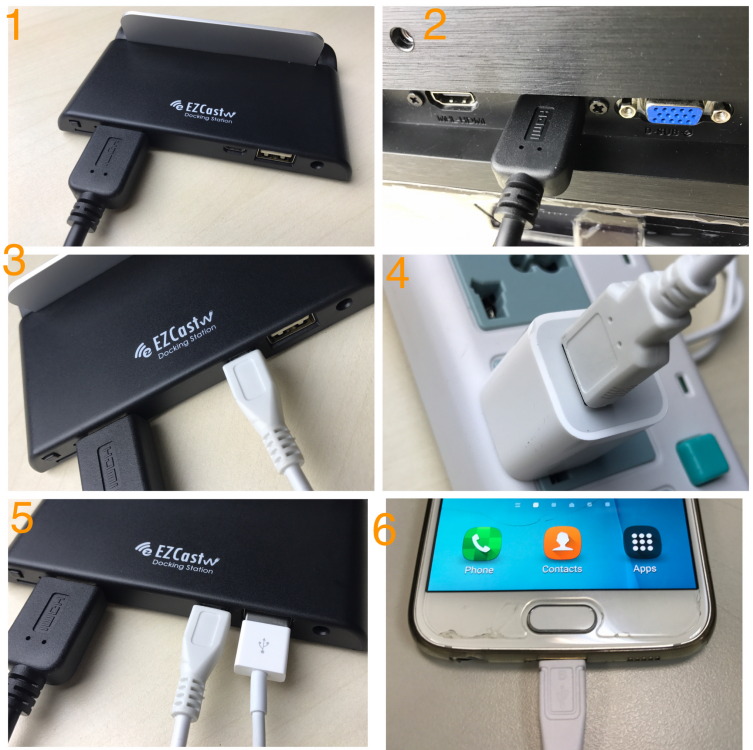

Please follow below steps to install EZCast:

- (1)(2) Connect EZCast and your TV (Monitor or Projector) with HDMI cable
- (3)(4) Connect EZCast and an external (5V) adapter with micro USB power cable
- (5)(6) Connect your Android Device and EZCast by using Android data cable (Cable not included)

#### **Software Installation**

Please download "EZCast" from Google Play Store. You may also scan the QR code on TV screen for download

#### **Setup EZCast Docking Station**

(A) Android USB tethering mode

Please follow below steps to setup EZCast:

(1) Download EZCast App. Launch and click the "Wire" button

- (2) Click the "Connect" button
- (3) Turn on "USB tethering"
- (4) Click "start now" for mirroring

Note: Supports Android 5.0 and above

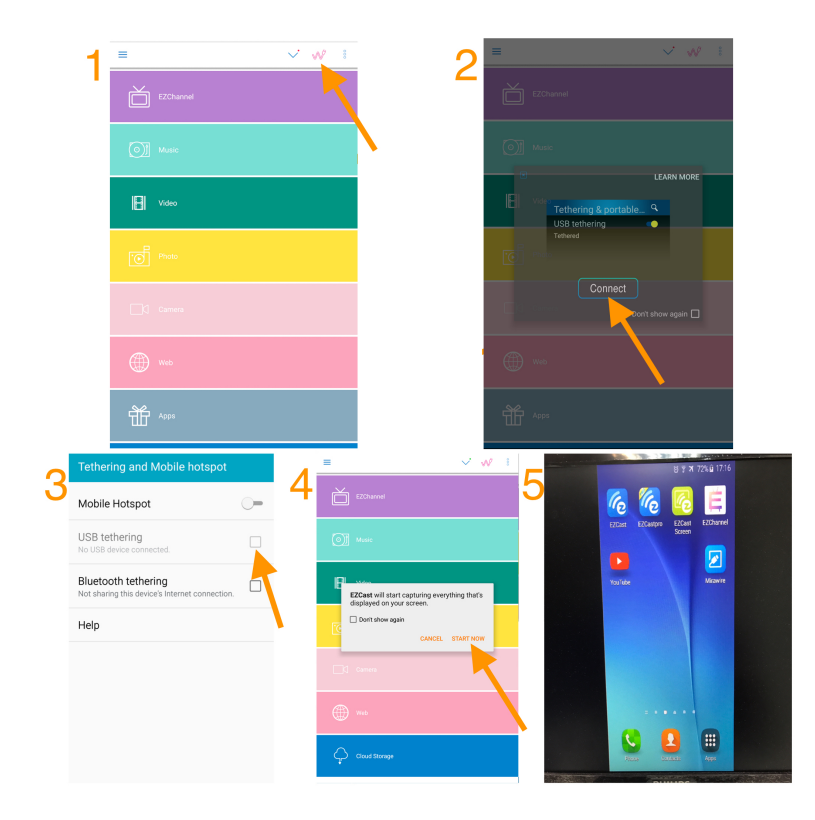

(B) Android USB Mirror mode (Recommended)

You are recommended to activate the USB Mirror mode for Plug-and-Play mirroring experience (1) Turn "Mirror" off and Click the "USB Mirror" button

(2)(3) Turn on "Developer options", and click "OK"

(4)(5) Turn on "USB debugging", and click "OK"

(6) Wait for a few seconds and then your Android device will start mirroring

Note: Supports Android 4.4 and above

Note: USB debugging should be turned on for activating USB Mirror.

Note: Not all Android 4.4 devices support USB Mirror.

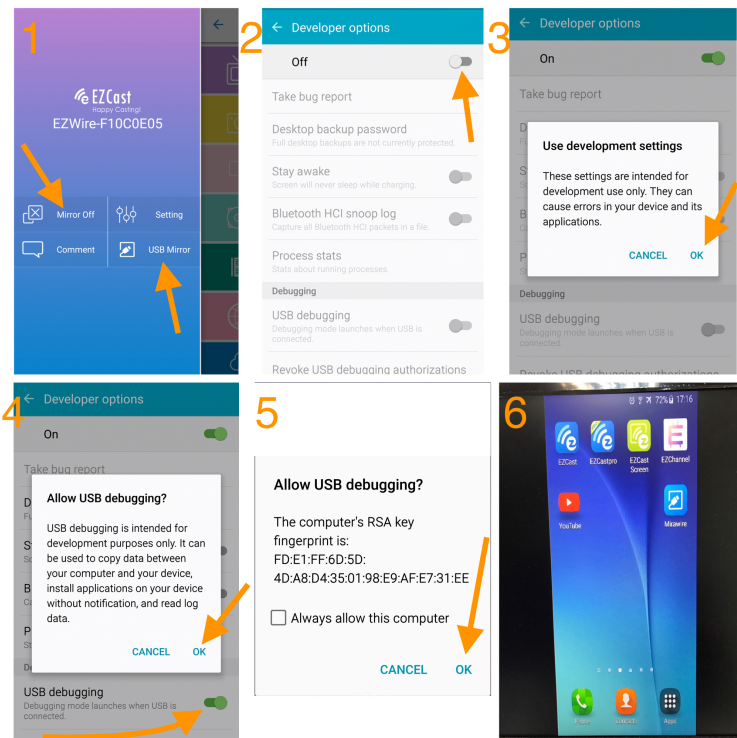

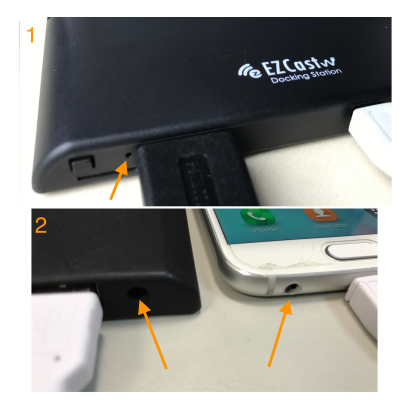

Some Android devices might fail to convey audio/sound through "USB Mirror". Please use alternatives below for Android audio (1) Insert a paper clip into the hole on rear side, and then press the "audio switch" button inside.

2) Connect your Android device and EZCast with an Audio Cable

#### **Firmware Upgrade**

(1) Turn on "USB tethering" and then click the "Menu" button

(2) Click the "setting" button

- (3) Use the keypad to control EZCast
- (4) Click the "Upgrade" button of EZCast

Note: Please DO NOT power off during upgrade.

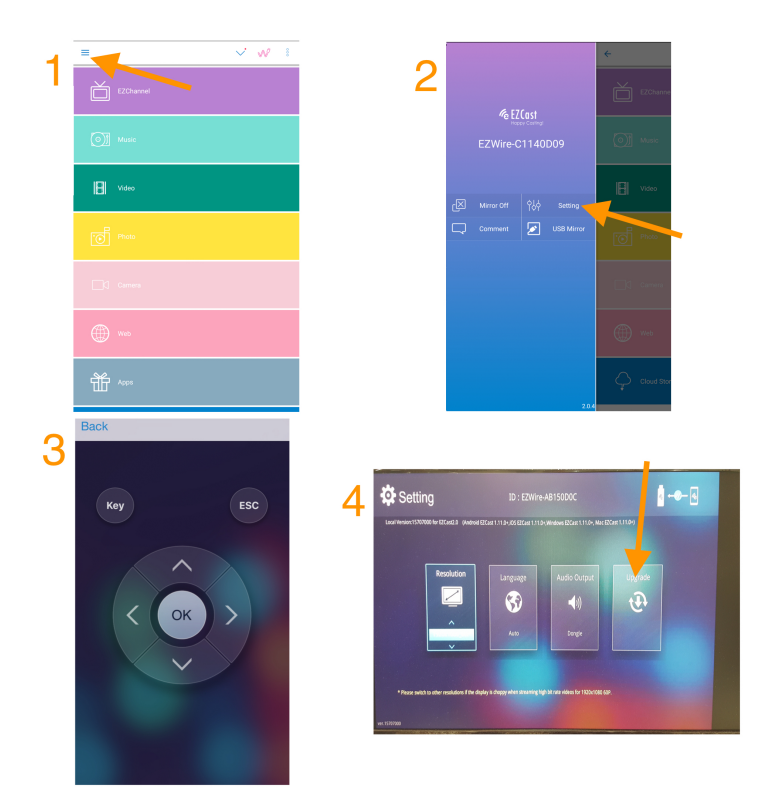

#### **Output Resolution**

- (1) Launch EZCast App, and turn on "USB tethering". Then click the "Setting" button,
- (2) Use the keypad to control EZCast
- (3) Switch to your favor output resolution (ex 1080p)

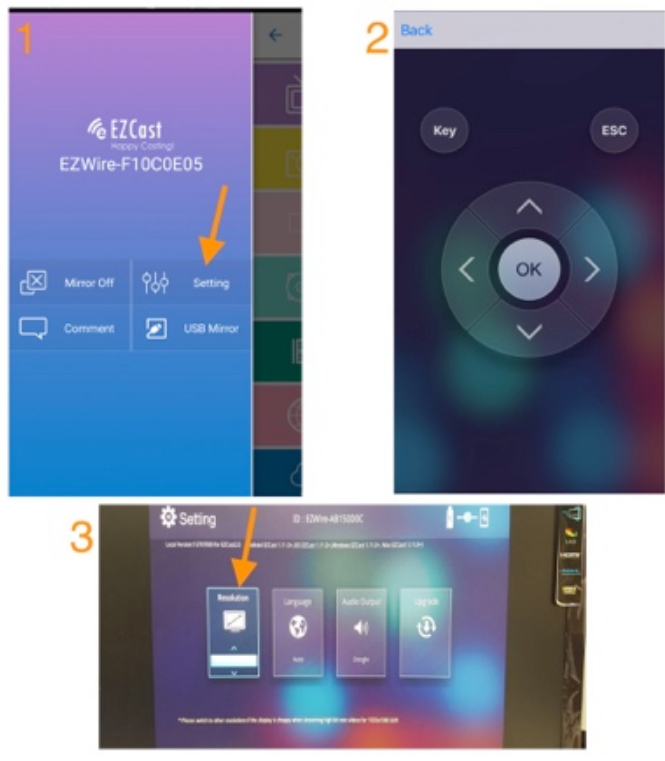

## **Quick Charge Mode**

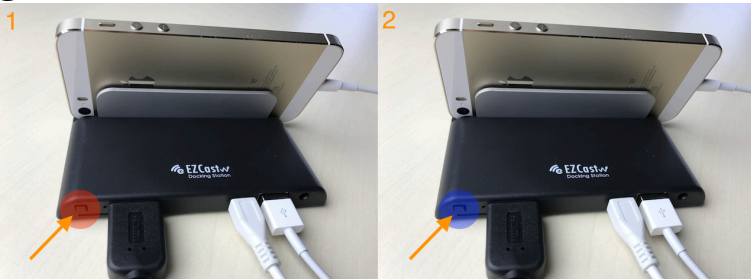

(1) Quick Charge mode: Click the rear side button. Switch the EZCast to Quick Charge mode when RED light on. The HDMI video output will become blank at this mode.

(2) Video mode: Click the rear side button. Switch the EZCast to Video mode when BLUE light on.

### **EZCast 2.0 App**

- \* EZChannel (Main Menu): to discover/search video and to enable Autoplay function
- \* Video and Music (Main Menu): to watch and listen local media files at your device
- \* Mirror On/Off (Android) (Menu > Mirror On/Off): to mirror your Android's screen to your TV/Projector
- \* USB Mirror (Android)(Menu > USB Mirror): to turn on USB Mirror for your Android device
- \* Firmware OTA (iOS) (Menu > Firmware OTA): to upgrade firmware for your MiraScreen Plug
- \* Setting (Menu > Setting): to turn on Air Setup for system configuration

©2014 Actions Microelectronics Co., Ltd. All right reserved. EZCast, and EZCast Pro are trademarks of Actions Microelectronic Co., Ltd., registered in China and other countries. Other product and company names mentioned herein may be trademarks other respective companies.

#### FCC STATEMENT

1. This device complies with Part 15 of the FCC Rules. Operation is subject to the following two conditions: (1) This device may not cause harmful interference.

(2) This device must accept any interference received, including interference that may cause undesired operation.

2. Changes or modifications not expressly approved by the party responsible for compliance could void the user's authority to operate the equipment.

NOTE: This equipment has been tested and found to comply with the limits for a Class B digital device, pursuant to Part 15 of the FCC Rules. These limits are designed to provide reasonable protection against harmful interference in a residential installation.

This equipment generates uses and can radiate radio frequency energy and, if not installed and used in accordance with the instructions, may cause harmful interference to radio communications. However, there is no guarantee that interference will not occur in a particular installation. If this equipment does cause harmful interference to radio or television reception, which can be determined by turning the equipment off and on, the user is encouraged to try to correct the interference by one or more of the following measures:

Reorient or relocate the receiving antenna.

Increase the separation between the equipment and receiver.

Connect the equipment into an outlet on a circuit different from that to which the receiver is connected. Consult the dealer or an experienced radio/TV technician for help.

FCC Radiation Exposure Statement

This equipment complies with FCC radiation exposure limits set forth for an uncontrolled environment. This equipment should be installed and operated with minimum distance 20cm between the radiator & your body

本產品符合國家通訊傳撥委員會(NCC)之規範:

低功率電波輻射性電機管理辦法

第十二條 經型式認證合格之低功率射頻電機,非經許可,公司、商號或使用者均不得擅自變更頻率、加大功 率或變更原設計之特性及功能。

第十四條 低功率射頻電機之使用不得影響飛航安全及干擾合法通信;經發現有干擾現象時,應改善至無干擾 時方得繼續使用。前項合法通信,指依電信法規定作業之無線電通信。低功率射頻電機須忍受合法通信或工 業、科學及醫療用電波輻射性電機設備之干擾。

\*您可以在官網下載到最新版完整手冊以及相關品問題:[www.iezvu.com](http://www.iezvu.com)

©2014 Actions Microelectronics Co., Ltd. : EZCast 與 EZCast Pro 為 Actions Microelectronic Co., Ltd., 炬力 北方股份有限公司在大陸地區與其他國家註冊之商標,說明書中提到的相關產品名稱或商標則屬於相對應之該 公司所有。